#### IBM Tivoli Composite Application Manager for J2EE V6.1.0.0 Multi Platform Data Collector Distributed

Interim Fix 0001 Post-Installation Steps for Tomcat

January 18, 2007

#### **CONTENTS**

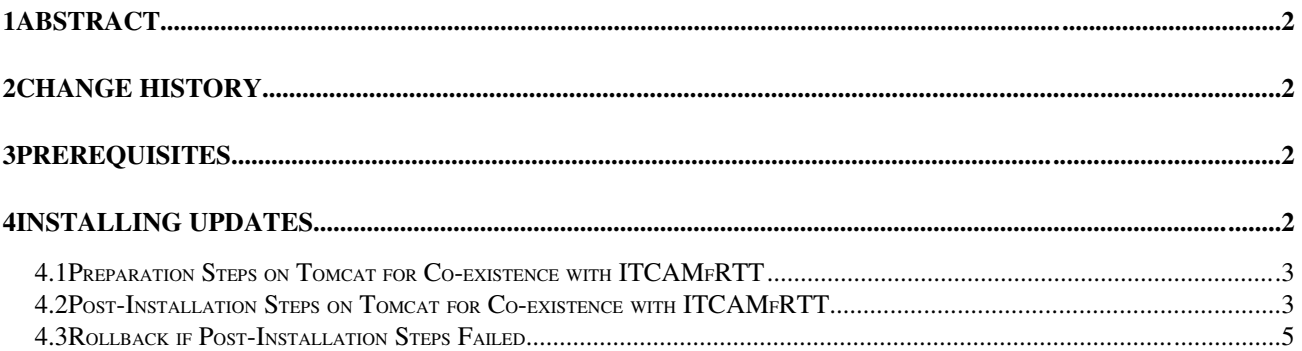

# **1 Abstract**

The Post-installation Steps for IBM Tivoli Composite Application Manager for J2EE V6.1 provides the following sections:

- Prerequisites
- Preparation steps on Tomcat for co-existence with ITCAMfRTT
- Post-installation steps on Tomcat for co-existence with ITCAMfRTT

This manual describes how to apply post-installation modifications.

## **2 Change History**

#### 6.1.0 January 18, 2007

• First release.

## **3 Prerequisites**

- 1. Application server for Java 1.5
- 2. IBM Tivoli Composite Application Manager for J2EE V6.1, Distributed.

3. All steps are completed successfully as described in 6.1.0.0-TIV-ITCAMfJ2EE\_MP-IF0001.README

# **4 Installing Updates**

This section describes how to apply post-installation modifications.

#### *4.1 Preparation Steps on Tomcat for Coexistence with ITCAMfRTT*

If ITCAMfRTT Monitoring Agent is installed with ITCAMfJ2EE on same Tomcat server, you needs upgrade to ITCAMfRTT 6.1.0.0 FP0001 first.

After installing the update, you should do manual steps on application server scripts.

Note1: It's recommended to backup application server scripts before you change them Note2: you need redo manual steps if product is reinstalled or reconfigured with tool in <DC Home>/installer/config\_dc.

Windows:

For Tomcat, the application server script you need modify is located in <Tomcat Server Home>\bin\catalina.bat. If Tomcat is running as windows service, you need use <Tomcat Server Home>\bin\tomcat5w.exe to change JVM options.

Before you change scripts manually, please backup following files:

• <Tomcat Server Home>\bin\catalina.bat

Unix or Linux:

For Tomcat, the application server script you need modify is located in <Tomcat Server Home>/bin/catalina.sh.

Before you change scripts manually, please backup following files:

• <Tomcat Server Home>/bin/catalina.sh

#### *4.2 PostInstallation Steps on Tomcat for Coexistence with ITCAMfRTT*

Windows:

Edit application server script (please refer to section 4.1)

i. Change JVM option from JITI\_OPTIONS="-Xbootclasspath/a: $%$ MA\_INSTRUMENT%\lib\bootic.jar;%MA\_INSTRUMENT%\ic\config;<RTT Server Instance path>\config" to JITI\_OPTIONS="-Xbootclasspath/a:% MA\_INSTRUMENT%\lib\jiti.jar;%MA\_INSTRUMENT%\lib\bootic.jar;% MA\_INSTRUMENT%\ic\config;<RTT Server Instance Path>\config"

For example,

Change

JITI\_OPTIONS="-Xbootclasspath/a:%MA\_INSTRUMENT% \lib\bootic.jar;%MA\_INSTRUMENT%\ic\config;…"

To

JITI\_OPTIONS="-Xbootclasspath/a:%MA\_INSTRUMENT% \lib\jiti.jar;%MA\_INSTRUMENT%\lib\bootic.jar;%MA\_INSTRUMENT% \ic\config;…"

ii. Append -Xrunjvmpi:<RTT Server Instance path>\config\jiti.properties in JITI\_OPTIONS

For example,

 Append Xrunjvmpi: \opt\IBM\itcam\RTT\MA2\MA\app\Tomcat\61\appServers\tomcat\_256\config\jit i.properties in JITI\_OPTIONS

Unix or Linux:

Edit application server script (please refer to section 4.1)

i. Change JVM option from JITI\_OPTIONS="-Xbootclasspath/a:\$ {MA\_INSTRUMENT}/lib/bootic.jar:\${MA\_INSTRUMENT}/ic/config:<RTT Server Instance path>/config" to JITI\_OPTIONS="-Xbootclasspath/a:\$ {MA\_INSTRUMENT}/lib/jiti.jar:\${MA\_INSTRUMENT}/lib/bootic.jar:\$ {MA\_INSTRUMENT}/ic/config:<RTT Server Instance path>/config"

For example,

Change

JITI\_OPTIONS="-Xbootclasspath/a:\${MA\_INSTRUMENT}/ lib/bootic.jar:..."

To

 JITI\_OPTIONS="Xbootclasspath/a:\${MA\_INSTRUMENT}/ lib/jiti.jar:\${MA\_INSTRUMENT}/lib/bootic.jar:\${MA\_INSTRUMENT}/ ic/config:…"

ii. Append -Xrunjympi:<RTT Server Instance path>/config/jiti.properties in JITI\_OPTIONS

For example,

Append -Xrunjvmpi:/ opt/IBM/itcam/RTT/MA2/MA/app/Tomcat/61/appServers/tomcat\_256/config/jiti .properties in JITI\_OPTIONS

### *4.3 Rollback if PostInstallation Steps Failed*

If post-installation failed, you can copy all backup files back to original path.